# TRANSACCIONES EN BASES DE DATOS DISTRIBUIDAS

Prof. Alejandro Reyes Ortiz

Base de datos distribuidas Universidad Autónoma Metropolitana

# **Objetivos**

• Identificar y explicar las primitivas de las transacciones

- Crear transacciones en Base de datos: MySQL
- Ejemplo transacciones en Base de datos: MySQL

### Primitivas para el manejo de transacciones

Las transacciones consisten de una secuencia de operaciones primitivas encerradas entre las palabras clave **Begin Transaction** y **End Transaction**. Por ejemplo:

**BeginTransaction** Reservación

**EndTransaction** {Reservación}

. . .

### Primitivas para el manejo de transacciones

- ABORT TRANSACTION (deshacer operación)
- READ (leer datos)
- WRITE (escribir datos)
- COMMIT (Consumación)

### Transacciones en MySQL

- MySQL tiene sus instrucciones para ejecutar un sistema de transacciones.
- El efecto de todas las sentencias SQL en una transacción es que queden exitosas (commit) o que todas regresen a su estado original (rollback).

### Transacciones en MySQL

- Por defecto, MySQL se ejecuta en modo autocommit.
- Esto significa que tan pronto como se ejecuta una sentencia se actualiza (modifica) la tabla, MySQL almacenará la actualización en disco.
- Se puede poner MySQL en modo no-autocommit con el comando siguiente:

**SET** AUTOCOMMIT=0;

### Transacciones en MySQL

• Iniciar una transacción

**BEGIN** y **BEGIN WORK** están disponibles desde MySQL 3.23.17 y 3.23.19, respectivamente.

**START TRANSACTION** fue añadido en MySQL 4.0.11;

### Sintaxis de una transacción en MySQL 5.5

START TRANSACTION;

ß **Inicio de la Transacción**

SET AUTOCOMMIT = 0; ß **No-autocommit**

SELECT, INSERT, UPDATE o DELETE ß **Bloque de operaciones** 

COMMIT o ROLLBACK

ß **Terminación**

### Crear una tabla cuenta

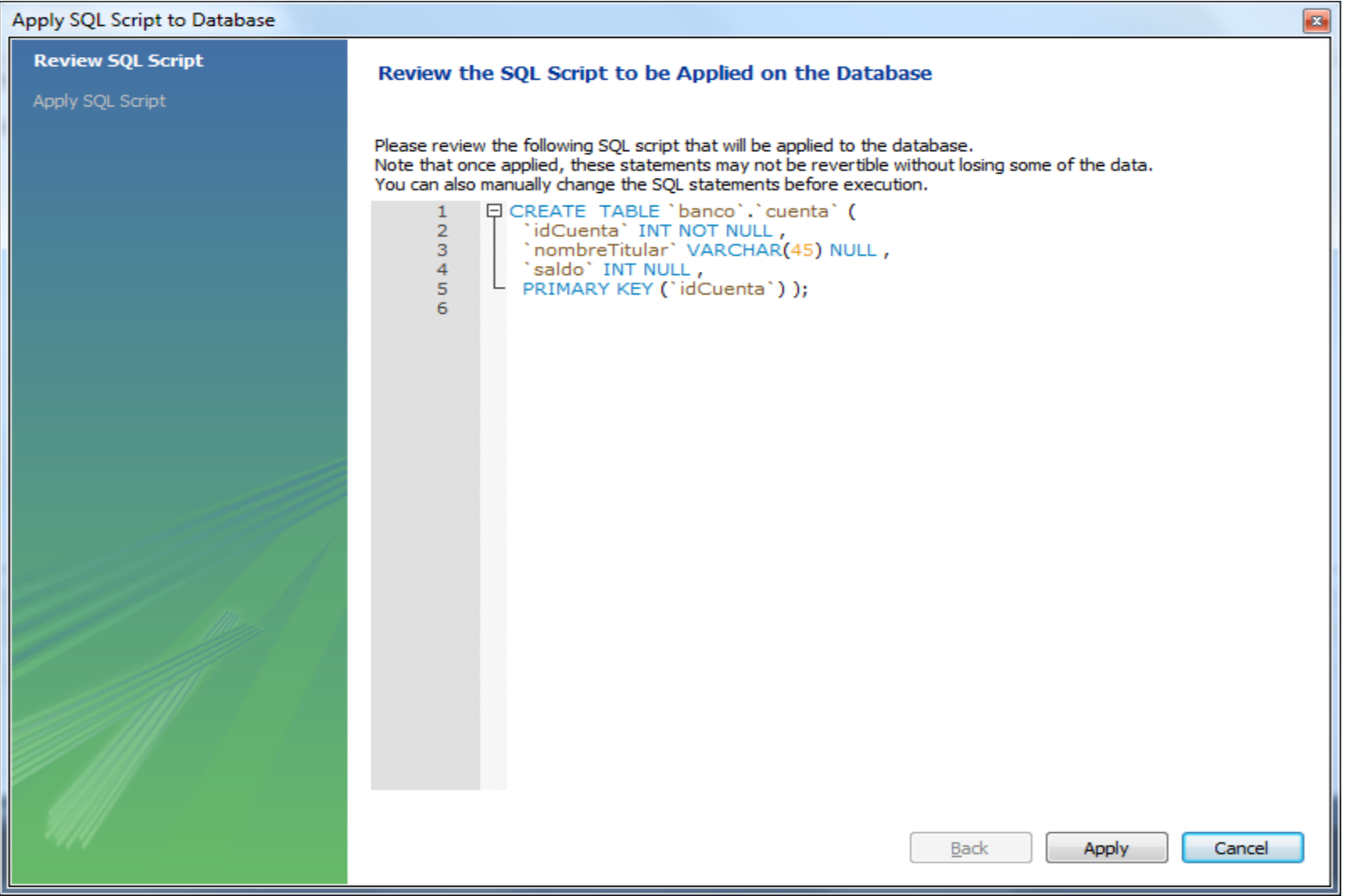

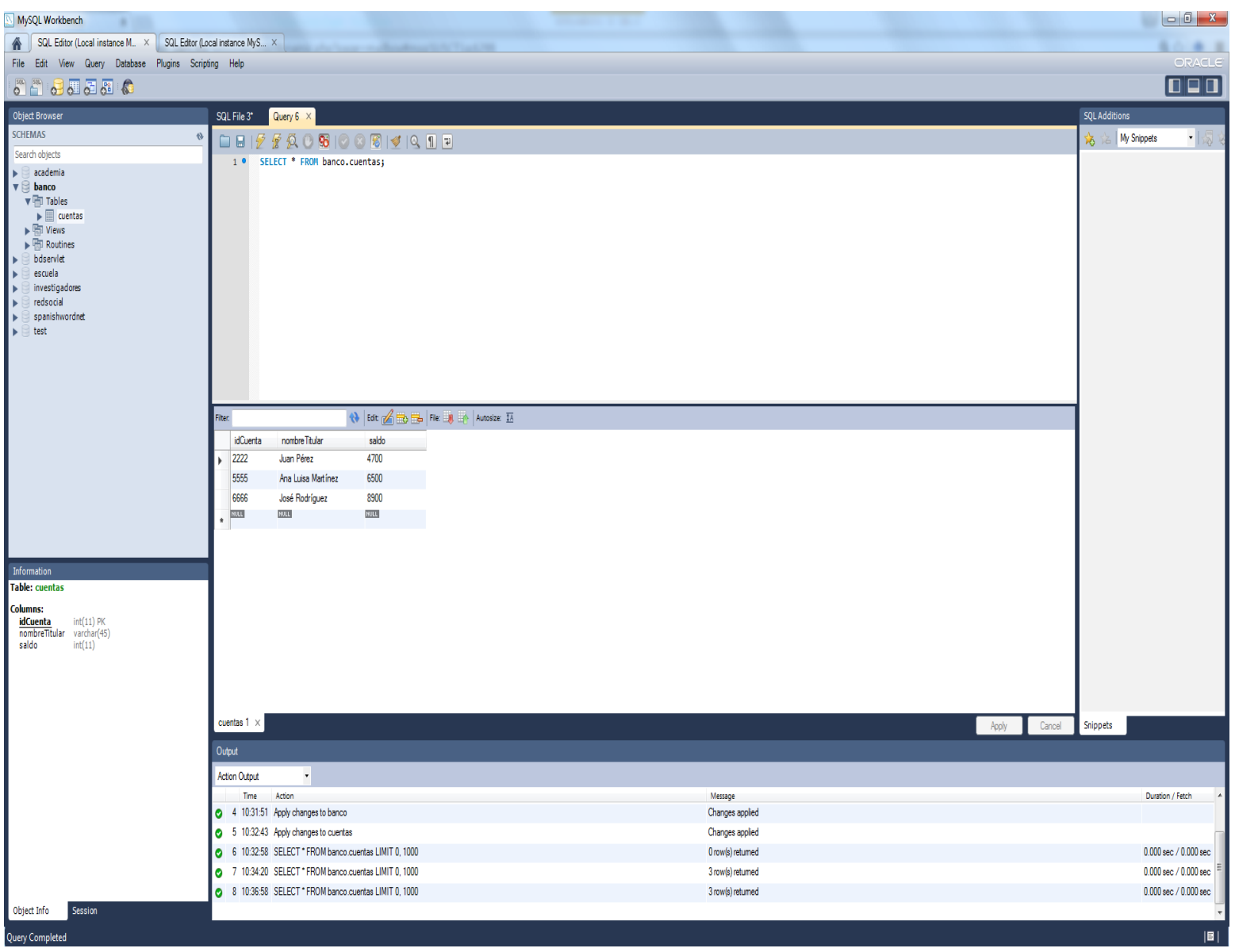

### Transacciones en MySQL: almacenamiento temporal

START TRANSACTION;

SET AUTOCOMMIT = 0; UPDATE cuentas SET saldo=saldo-1000 WHERE idCuenta=2222; UPDATE cuentas SET saldo=saldo+1000 WHERE idCuenta=6666;

Existe el registro en la tabla de manera temporal pero no en el almacenamiento permanente.

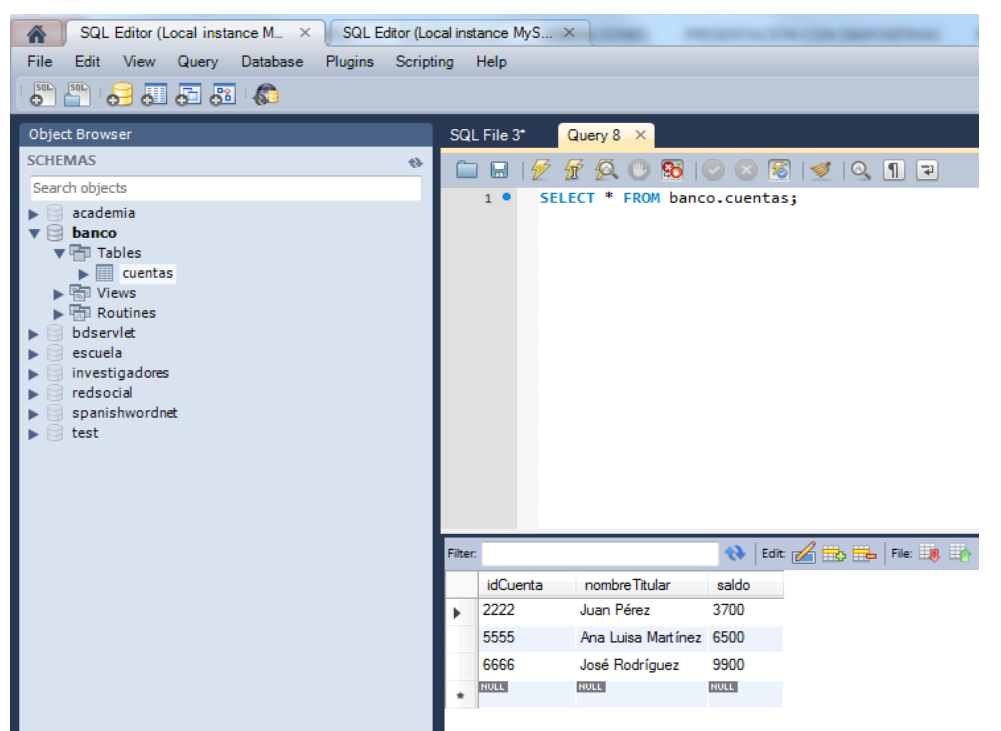

# Transacciones en MySQL: RollBack

#### Almacenamiento temporal (misma instancia)

#### Almacenamiento permanente (nueva instancia)

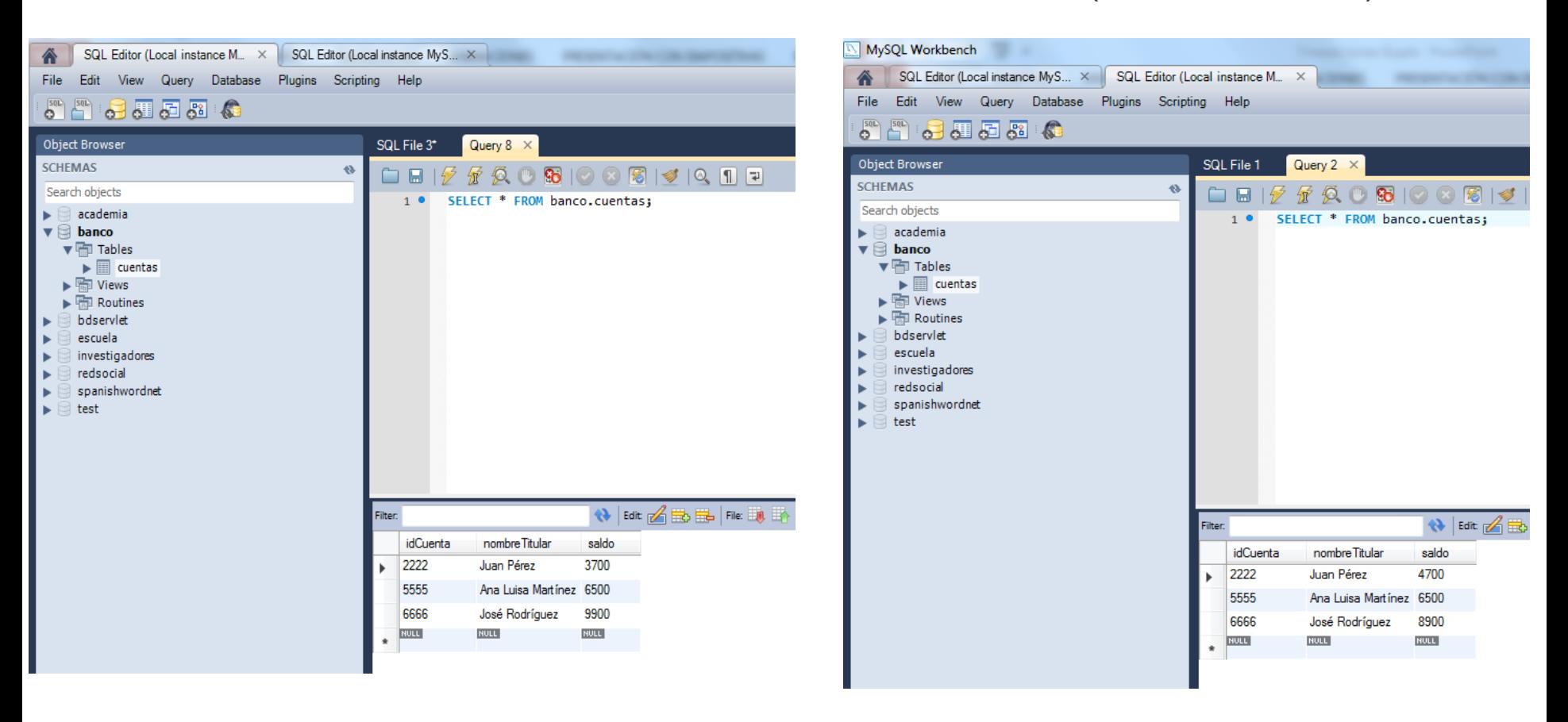

### Transacciones en MySQL: RollBack

ROLLBACK;

SELECT \* FROM cuentas;

La transacción se termina ROLLBACK.

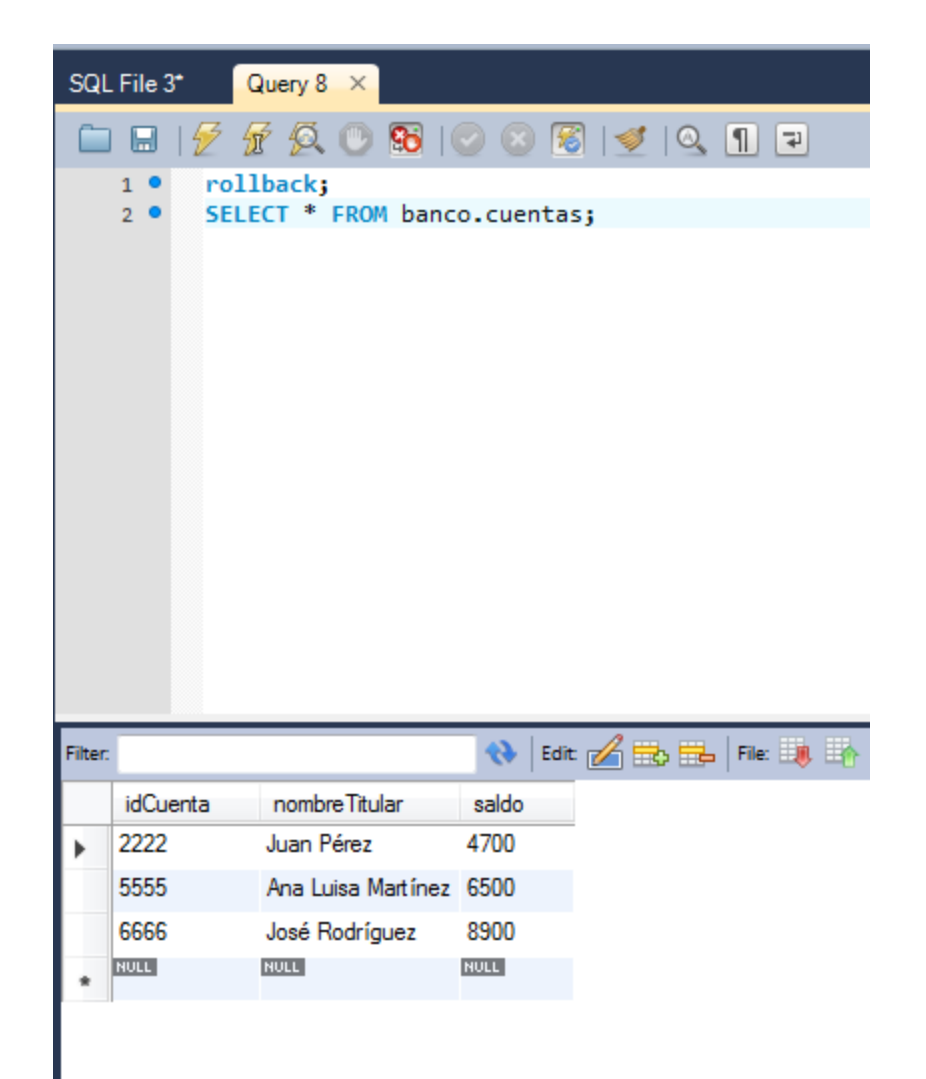

### Transacciones en MySQL: Exitosa

START TRANSACTION; SET AUTOCOMMIT = 0; UPDATE cuentas SET saldo=saldo-1000 WHERE idCuenta=2222; UPDATE cuentas SET saldo=saldo+1000 WHERE idCuenta=6666;

Almacenamiento temporal (misma instancia)

COMMIT; SELECT \* FROM banco.cuentas; Se verá reflejada en almacenamiento permanente

La transacción se termina con la instrucción COMMIT.

### Después de COMMIT

• Se verá reflejada la actualización en cualquier instancia

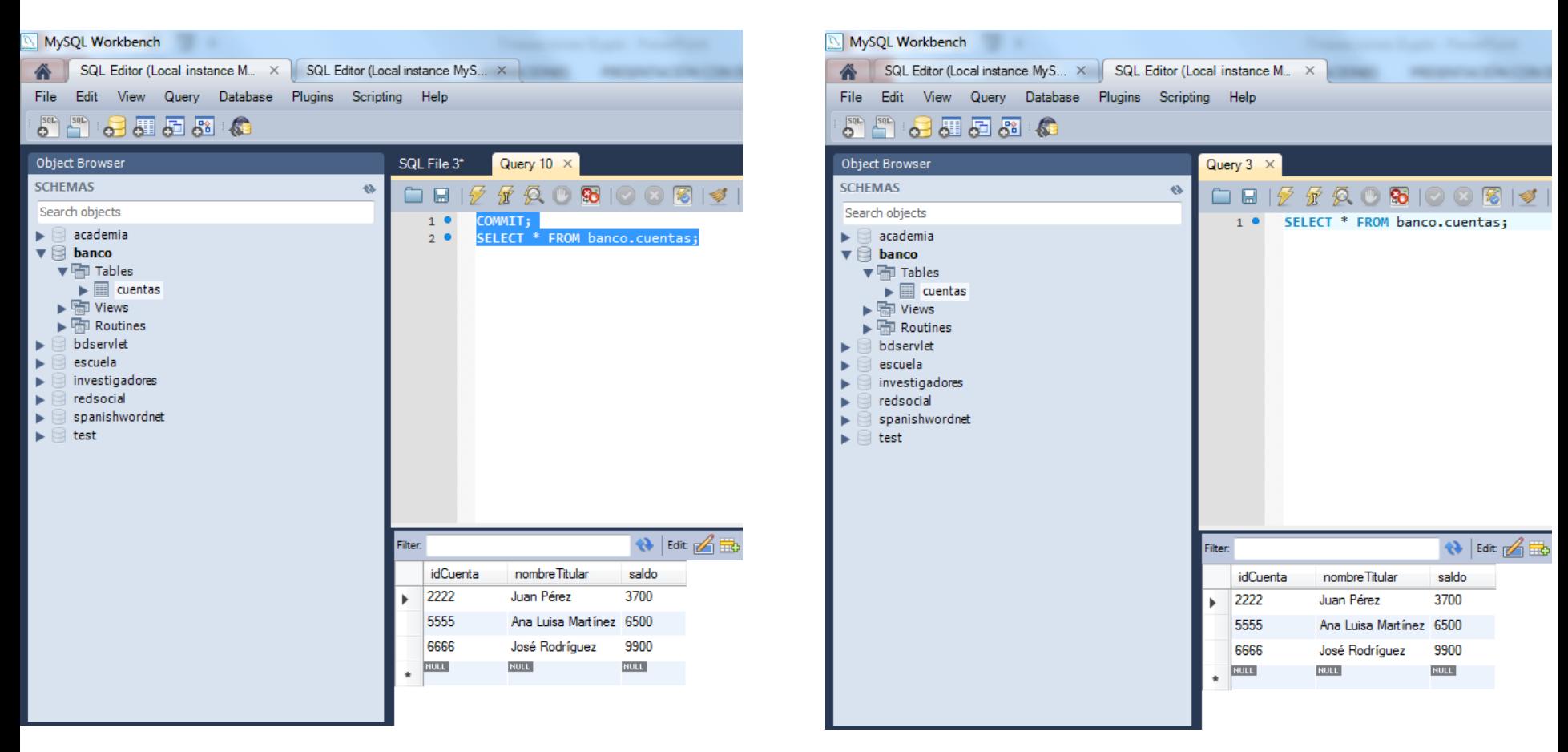

### Después de COMMIT

• Intentar hacer *rollback* y verificar qué sucede.